オンラインじゅぎょう さんかのしかた こどもよう

令和 3 年 8 月 26 日~

- 1 がめんの 【1】のアイコンをタップする。
- 2 がめんのしたの「チーム」をタップする。

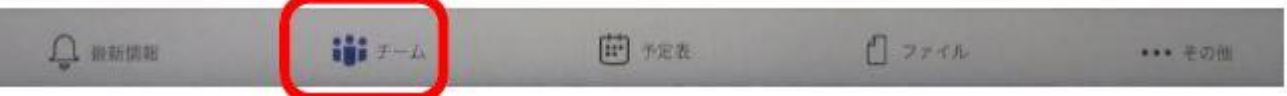

3 じぶんのクラスの下の「一般(いっぱん)」をタップする。

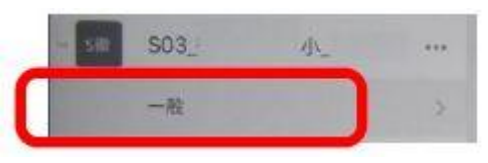

4 ひづけをかくにんして、タイトル〔例(れい)「オンラインあさのかい」〕をえらび、タップする。

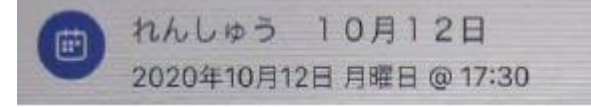

5 「参加(さんか)」ボタンがでたら、タップする。

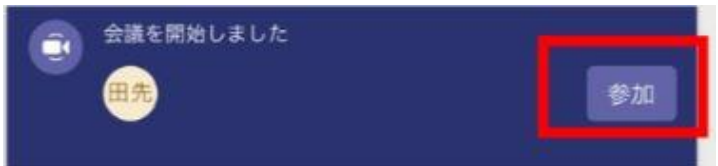

6 「今(いま)すぐ参加(さんか)」をタップする。

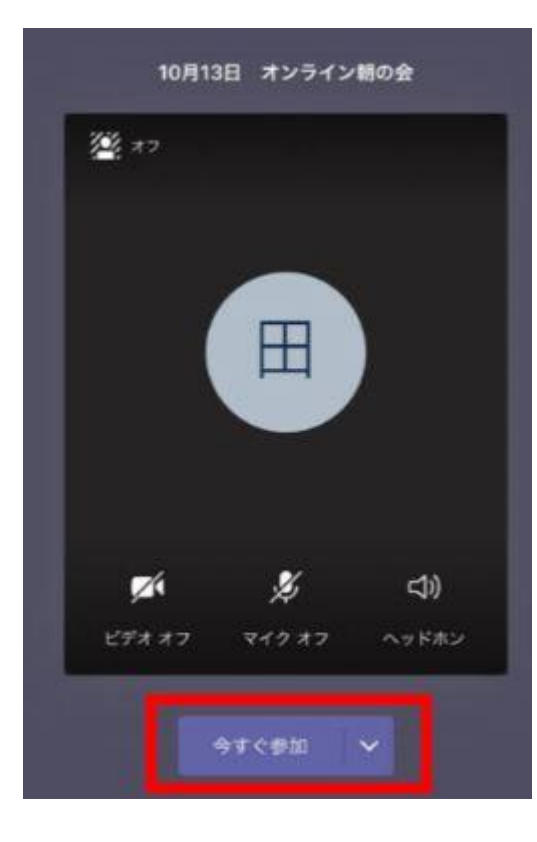

- 7 たんにんのせんせいがきょかするまでまつ。 ※ きょかされるとはいれます。
- 8 れんしゅうしたことをもとに、たんにんのせんせいのしじ にしたがう。
- 9 あかい「でんわマーク」をタップするとオンラインがおわ ります。

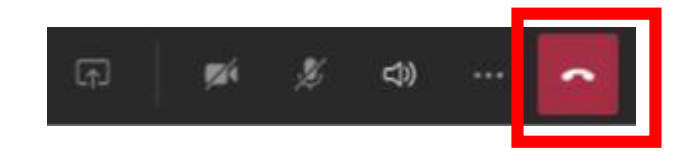

※ チャットへかきこみはしません。